## **Technik VHS Unterrichtsraum 041**

Der Raum 041 verfügt über einen Tageslichtprojektor, ein CD- Abspielgerät (MP3 fähig), ein Whiteboard, Aktiv-Lautsprecher sowie einen fest unter der Decke montierten "Beamer".

An der linken Wand finden Sie folgende Kabel:

- **1. HDMI Anschlusskabel**
- **2. Audio Anschlusskabel**
- **3. VGA Anschlusskabel**

Der **Schalter** für die elektrisch fahrbare Leinwand befindet sich oberhab der Kabel.

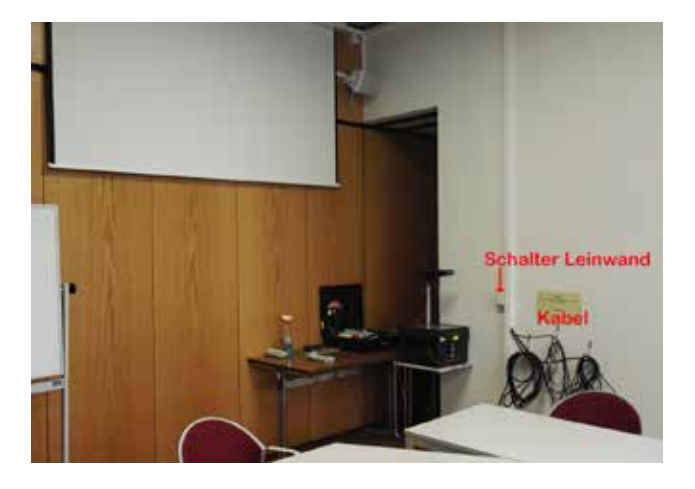

Die **Fernbedienung** für den Beamer befindet sich im Technik- und Materialschrank.

- Verbinden Sie den Monitor-Ausgang ihres Notebooks mit dem passenden Kabel
- Schalten Sie dann den Beamer ein rote Taste Ó (links oben)
- Dann schalten Sie ihr Laptop ein.

Wählen Sie, je nach Anschluss, mit der Fernbedienung die passende Signalquelle: **VGA**: Sub 1 (Taste 4) oder **HDMI:** HDMI 1 (Taste 8).

Die Aktiv-Lautsprecher verfügen über ein "Auto-Power-System" und schalten sich automatisch ein, wenn sie ein Signal empfangen. Die Lautstärke regeln Sie über das angeschlossene Gerät (Laptop, MP3-Player, Smartphone etc.).

Bitte schalten Sie zum Kursende den Beamer aus (2 x rote Taste Ó (links oben) auf der Fernbedienung) und legen Sie die Fernbedienung und das Kabel wieder an den vorgesehenen Platz.

Der Technikeinsatz ist vorher mit dem VHS Medienservice abzustimmen. Bitte unternehmen Sie keine eigenen Reparaturversuche. Helfen Sie uns und melden einen Defekt an: Volker Krawczak, Raum 1050, Tel: 0234 - 910 2881, VHS-Technik@bochum.de

## **Vielen Dank Ihre Volkshochschule Bochum**